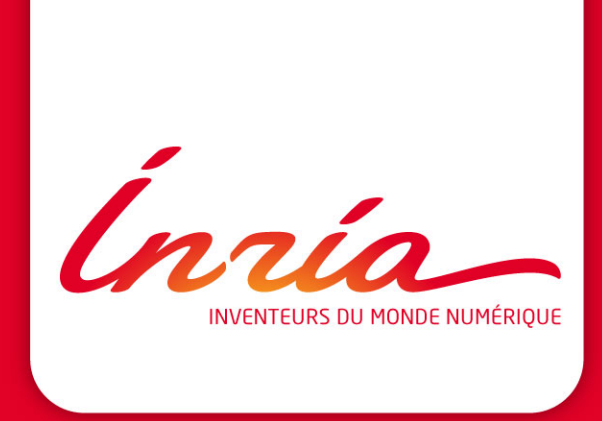

# **Midi de la bidouille DOCKER**

**Louise-Amélie Schmitt & David Sherman**

EQUIPE **PLEIADE BORDEAUX SUD-OUEST**

## **OUTLINE**

**1.** Prise en main

images ; docker ; Dockerfile

**2.** Cas d'utilisation

Exemples : Mimoza, CI GitLab & Jenkins

**3.** Retour sur l'expérience

pérenne vs. ephémère ; service complet ; variants

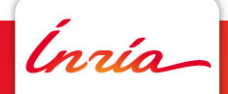

### **2. Cas d'utilisation (1)**

Cas 1: Conteneuriser une app classique

### Acteur principal : Développeur

#### Préconditions :

- • Disposer d'un logiciel indépendant (ligne de commande ou serveur mono-port)
- • Disposer d'un dépôt Git pour le logiciel

### Scénario de succès :

- 1. Identifier le processus principal et définir le ou les entrypoint
- 2. Identifier les ports IP qui doivent être exposés
- 3. identifier les volumes qui peuvent être exposés
- 4. Écrire un Dockerfile qui compile et installe le logiciel dans le conteneur
- 5. Installer le Dockerfile à la racine du dépôt Git

### Extensions :

- (1.) Si plusieurs processus principaux, utiliser *dumb-init* ou *phusion/baseimage-docker*
- (4.) S'il est difficile de nettoyer l'environnement, utiliser un *build container*
- (5.) Éventuellement, automatiser la construction du conteneur

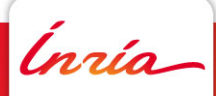

# Docker image for Mimoza, the metabolic model generalizer

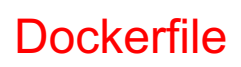

# The entrypoint runs Mimoza with command line arguments; provide a volume for input data and results

# docker run --volume \$JOBDIR:/tmp mimoza:latest --model \$MODEL.xml

FROM ubuntu

# Python3 needs an UTF-8 locale, http://bugs.python.org/issue19846 ENV LANG C.UTF-8

# Build-time environmental variable so that apt doesn't complain ARG DEBIAN\_FRONTEND=noninteractive

# Create the development environment

RUN apt update && \

apt install -y git python3-setuptools python3-dev python3-pip python3 RUN pip3 install --no-cache-dir --upgrade pip

# Copy in the Mimoza source code then install COPY . /app WORKDIR /app RUN pip3 install --no-cache-dir .

# Clean up the development environment to reduce image size RUN apt remove -y build-essential python3.5-dev && \ apt autoremove –y

# Mimoza jobs will be run in /tmp by a nonprivileged user (allgo.inria.fr) RUN useradd mimozaUSER mimoza WORKDIR /tmp

# The entrypoint runs Mimoza with command line arguments ENTRYPOINT ["/usr/bin/python3", "/app/mimoza.py"]

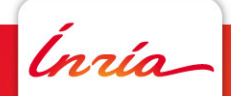

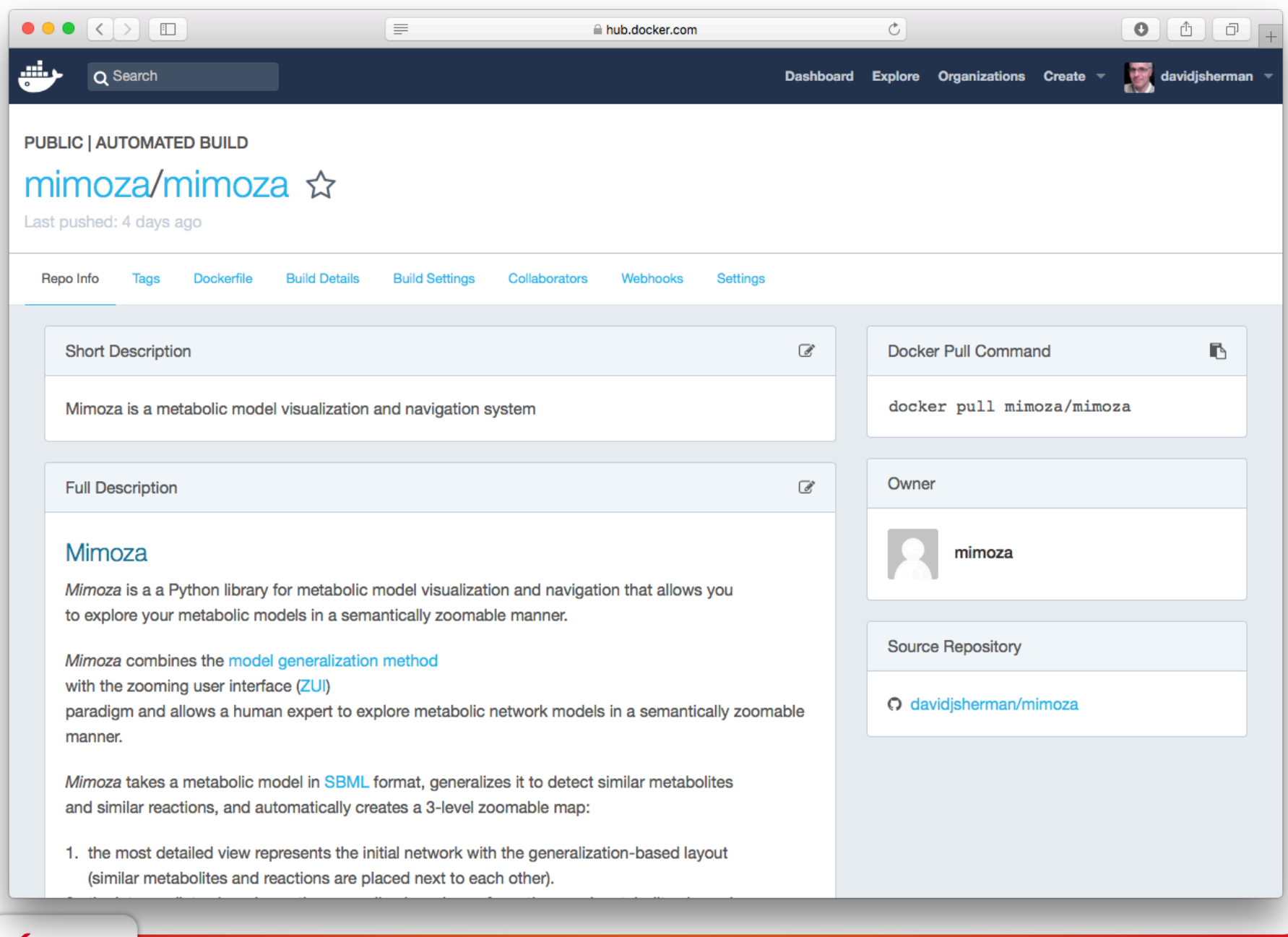

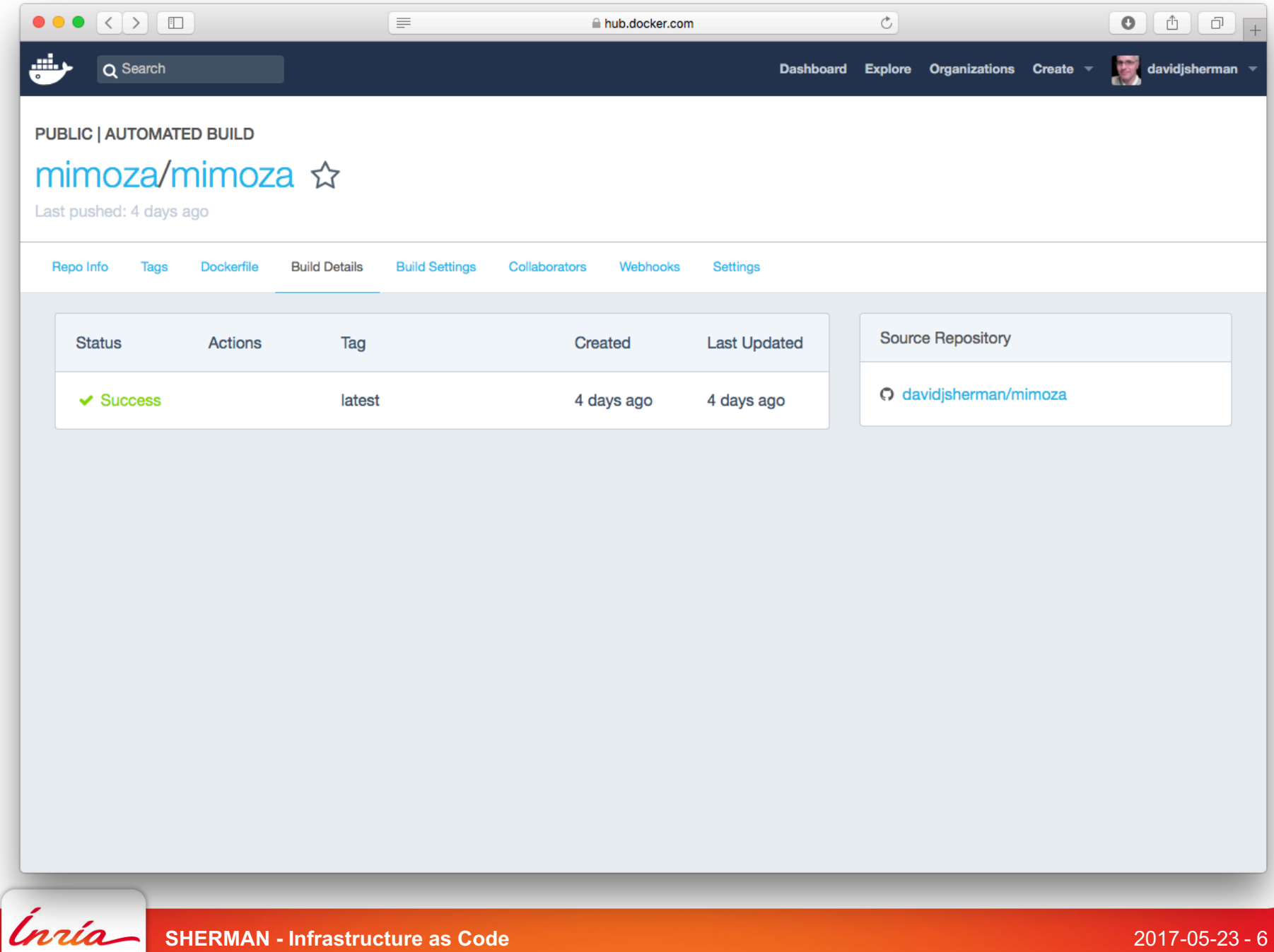

### **2. Cas d'utilisation (2)**

Cas 2 : Améliorer l'intégration continue

### Acteur principal : Développeur

#### Préconditions :

- • Disposer d'une définition de pipeline Jenkins ou GitLab runner
- • Disposer d'un dépôt Git pour le logiciel

### Scénario de succès :

- 1. Identifier l'environnement pour chaque étape dans le pipeline
- 2. Choisir ou définir un conteneur pour chaque environnement
- 3. Mettre les images de conteneurs à disposition du système CI
- 4. Réécrire le pipeline pour se servir des conteneurs à la place des *build nodes*

### Extensions :

• (2.) Il est possible que certains services pérennes doivent être conteneurisés (par exemple, une base de données pour les tests)

• (2.) Éviter de faire de l'installation ou la configuration à la volée : l'idée est que l'environnement de l'étape est **immuable**

• (3.) Soit sur Docker Hub, soit dans le dépôt du système CI

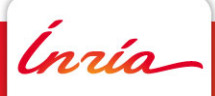

```
stage('Package') {
// Packages are only built for the master branch
when {
     expression {
         return env.BRANCH == 'master'
     }
 }
 steps {
     parallel (
         "debian-pack" : {
             node('docker') {
                 script {
                     docker.image('aseba/buildfarm').inside {
                         unstash 'source'
                         sh '''
                             (cd externals/dashel && debuild -i -us -uc -b && sudo dpkg -i ../libdashel*.deb)
                             (cd externals/enki && debuild -i -us -uc -b && sudo dpkg -i ../libenki*.deb)
                             (cd aseba && debuild -i -us -uc -b)
                             exit 0
                         . . .
                     }
                 }
                 archiveArtifacts artifacts: 'aseba*.deb', fingerprint: true, onlyIfSuccessful: true
             }
         },
         "macos-pack" : {
             node('macos') {
                 unstash 'build-aseba-macos'
                 git branch: 'inherit-env', url: 'https://github.com/davidjsherman/aseba-osx.git'
                 ...
                                                                                                Jenkinsfile
```
# Build docker image and upload to repository

# variables:

# CI REGISTRY IMAGE: "mimoza/mimoza"

# other variables are supplied by GitLab project configuration

# Official docker image.

**image: docker:latest**

#### services:

- docker:dind

# see https://docs.gitlab.com/ce/ci/yaml/README.html for all available options

before\_script:

- echo "Before script section"

after\_script:

- echo "After script section"

build:

stage: build

script:

- export IMAGE\_TAG=\$(echo -en \$CI\_BUILD\_REF\_NAME | tr -c '[:alnum:]\_.-' '-')
- echo "Building \$IMAGE\_TAG"
- **docker login** -u "\$CI\_BUILD\_USER" -p "\$CI\_BUILD\_TOKEN" \$CI\_REGISTRY
- **docker build** --pull -t "\$CI\_REGISTRY\_IMAGE:\$IMAGE\_TAG" .
- **docker push** "\$CI\_REGISTRY\_IMAGE:\$IMAGE\_TAG"

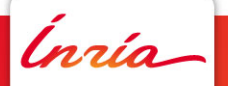

### **2. Cas d'utilisation (3)**

Cas 3 : Refactoriser en microservices Acteur principal : Architecte logiciel Préconditions :

• • Disposer d'un logiciel monolithique

Scénario de succès :

- 1. Identifier les services et périmètres de responsabilité
- 2. Identifier ou définir les conteneurs pour ces services A
- 3. Réécrire les composants logiciels en services indépendants A
- 4. Réécrire les appels aux services pour utiliser les conteneurs A

• 5. Définir une orchestration des conteneurs (Docker Compose, Kubernetes) Extensions: